[BUZZ CHRONICLES](https://buzzchronicles.com) > [TRADING](https://buzzchronicles.com/b/trading) [Saved by @itzpradeep](https://buzzchronicles.com/itzpradeep) [See On Twitter](https://twitter.com/AnonTrader21/status/1402184957879980036)

## **Twitter Thread by [Anon](https://twitter.com/AnonTrader21)**

**[Anon](https://twitter.com/AnonTrader21)** [@AnonTrader21](https://twitter.com/AnonTrader21)

■

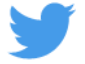

**A thread on getting intraday (any timeframe) data to excel without any coding. Limited to only last 60 days. Fetches from zerodha chart.**

1. Open the chart on zerodha web in chrome. Right click and select 'Inspect'. Click 'Network' as shown in this pic.

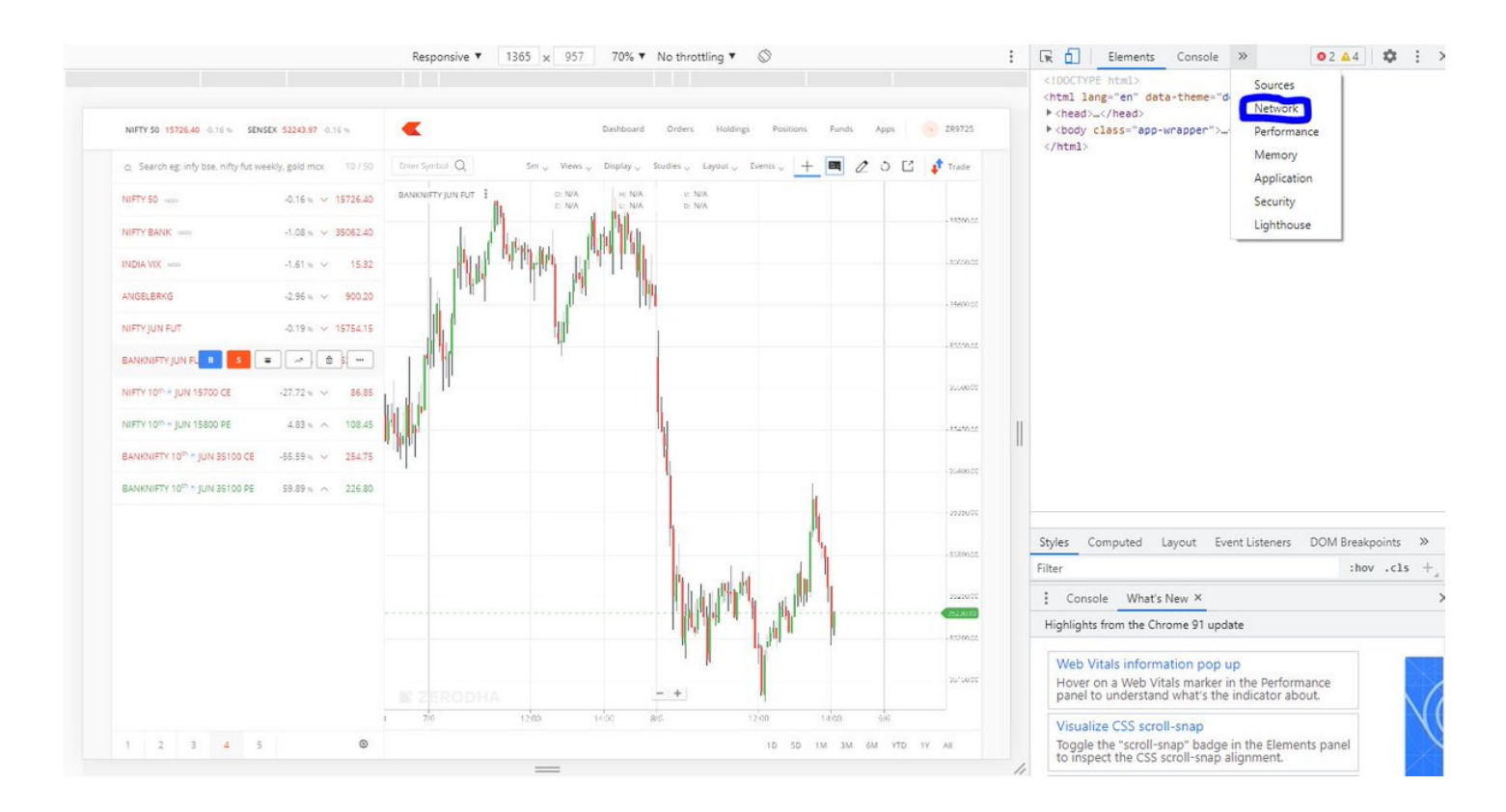

2. Right click on the last entry on the table you see and click 'copy as cURL (bash)'

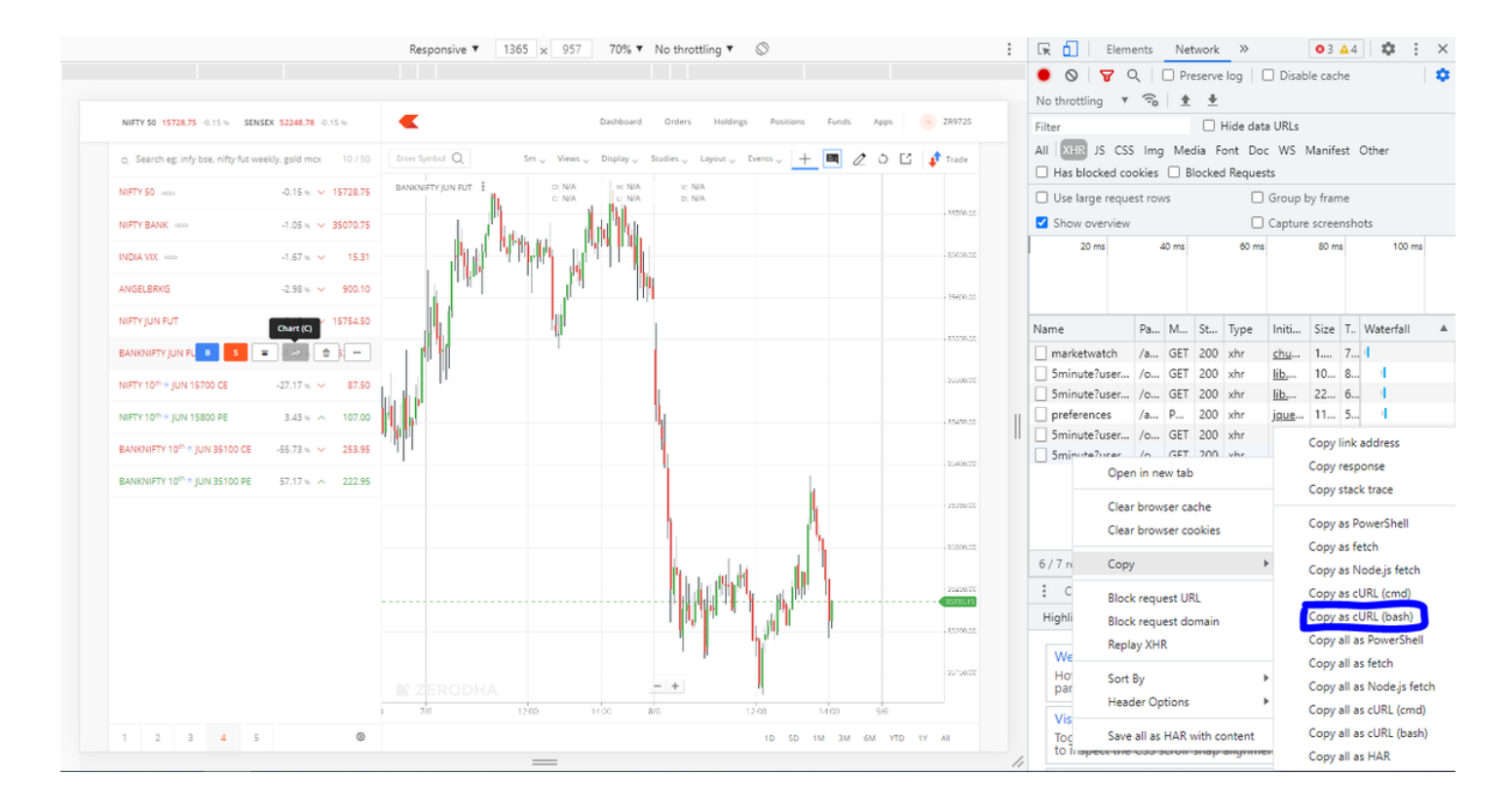

- 3. Go to website <https://t.co/f8rhwoGLUc> and paste on the left box and click 'Run'
- 4. The output below candles written on right of box is the ohlc, volume and oi data. Copy and paste to excel.

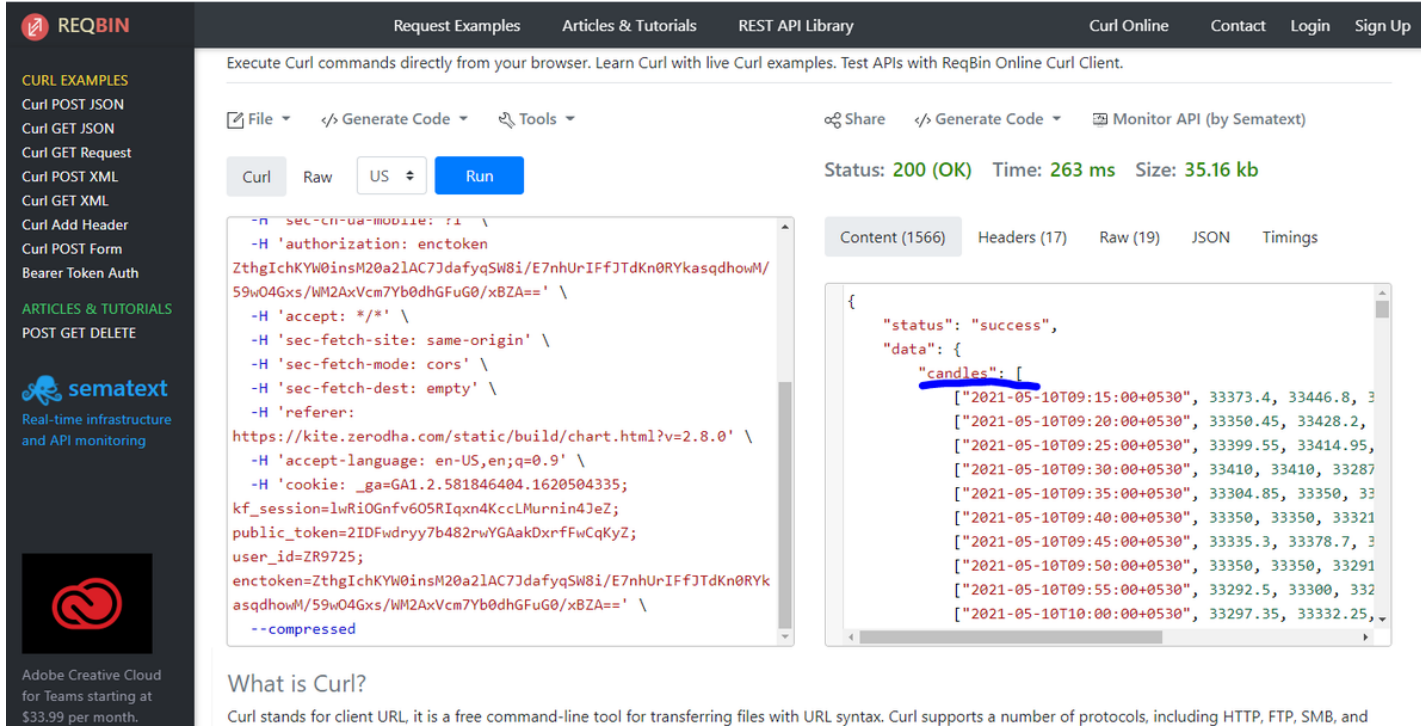

SSL certificates. There are a number of Curl clients for Windows, Linux, macOS, Android and iOS, and now with the ReqBin Online client for the web. Developers can

5. You can change the dates on the first line of code pasted on left box and run again to get the data.

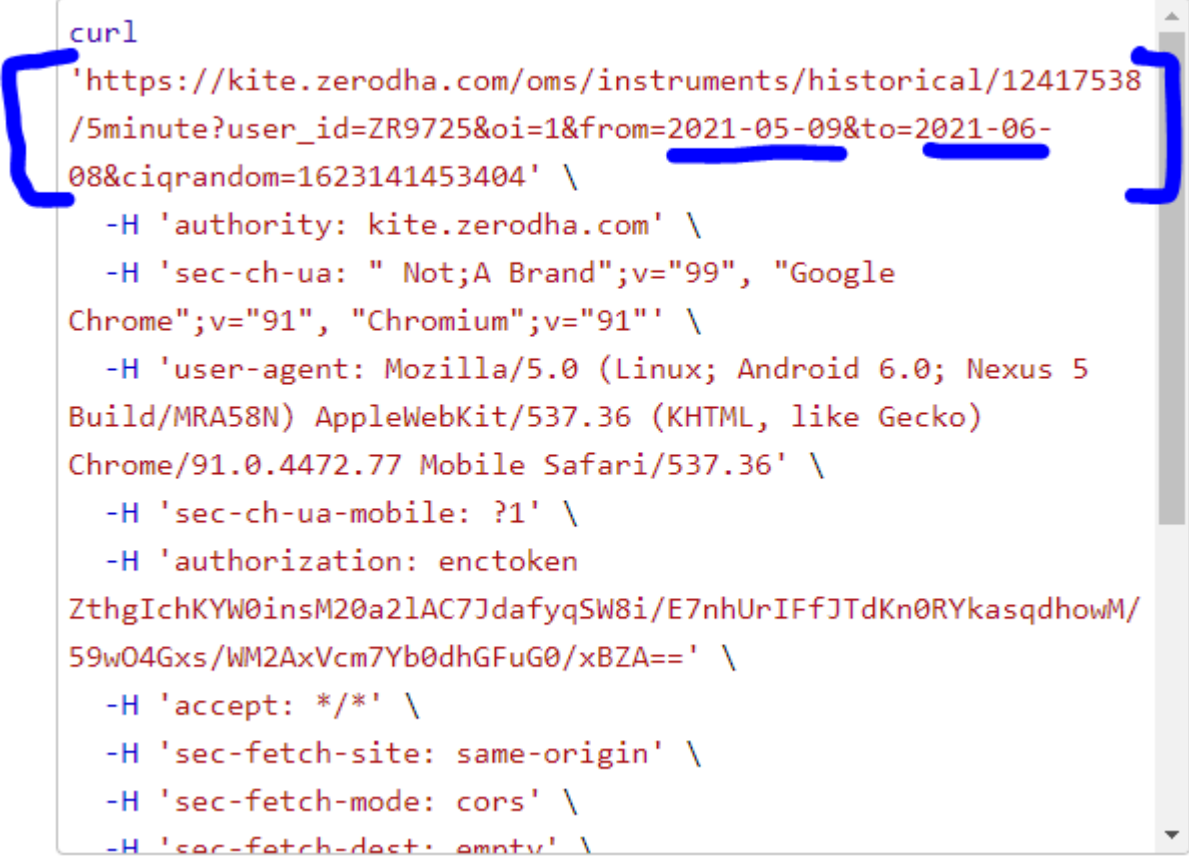